## $Phys105 - Week3$  News

#### This week:

- Comments from last week:
	- ♦ Uploading files to CoCalc.
	- Images and figures.
	- Switching cell types.
- Directories/folders:
	- Windows
	- Mac
	- Linux
	- CoCalc
- Lists, tuples and NumPy arrays.
- Histograms take one.
- Joe Price's Office Hours:
	- Wednesdays, 10:00...11:00.
- Email to book a slot!
- (And if you can't get to our Office Hours, email and we'll find an alternative!)

1

### Directories on Windows

- Use *File Explorer*.
- Access via *Start*, *Windows System* , *File Explorer.*
- In *File Explorer*, click *View* and select *Navigation Pane* .
- Shows you all folders in "tree" on left and selected folder's contents on right.
- Can move (or copy) files on the right into folders on the left…

My Video Phys 105

Phys 108

.ipynb\_checkpoints Phys105-Week01 Phys105-Week02

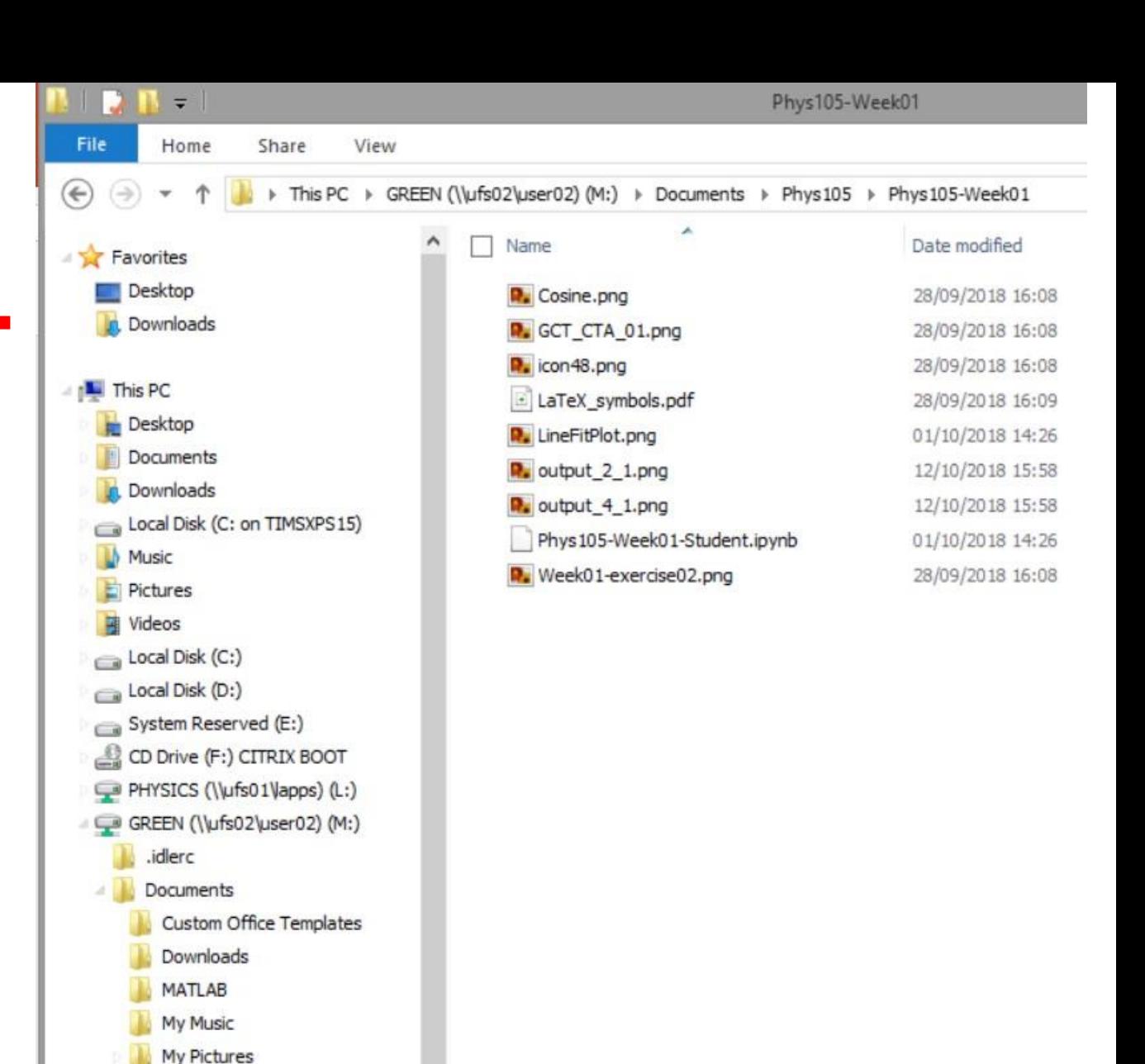

#### Directories on a Mac

Use *Finder*, can start from *Dock*. <br> **■** Choose columns view

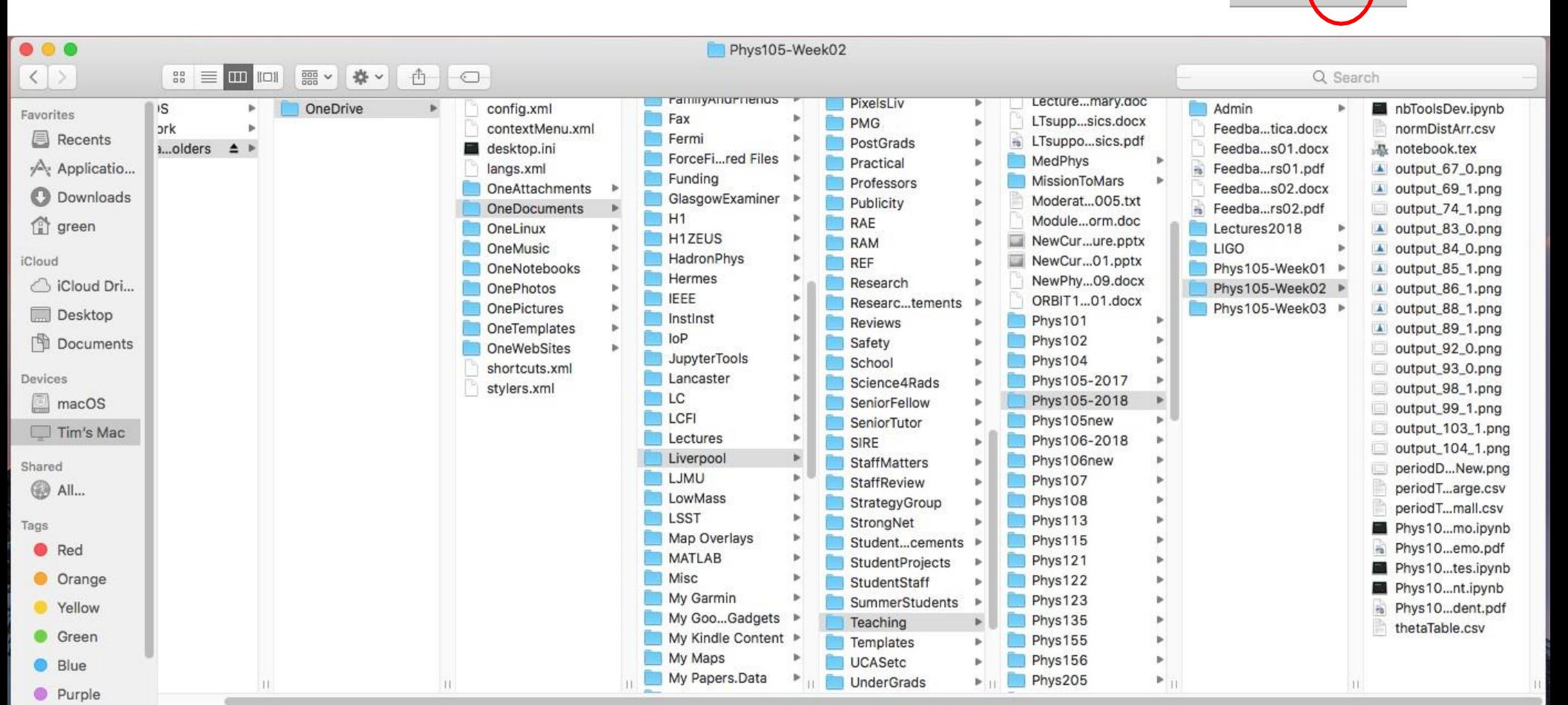

88

 $\Box$ 

#### Directories on Linux

Many different flavours of Linux! Example here is using CentOS 7.

#### ■ Select *Applications*, *Accessories*, *Files*.

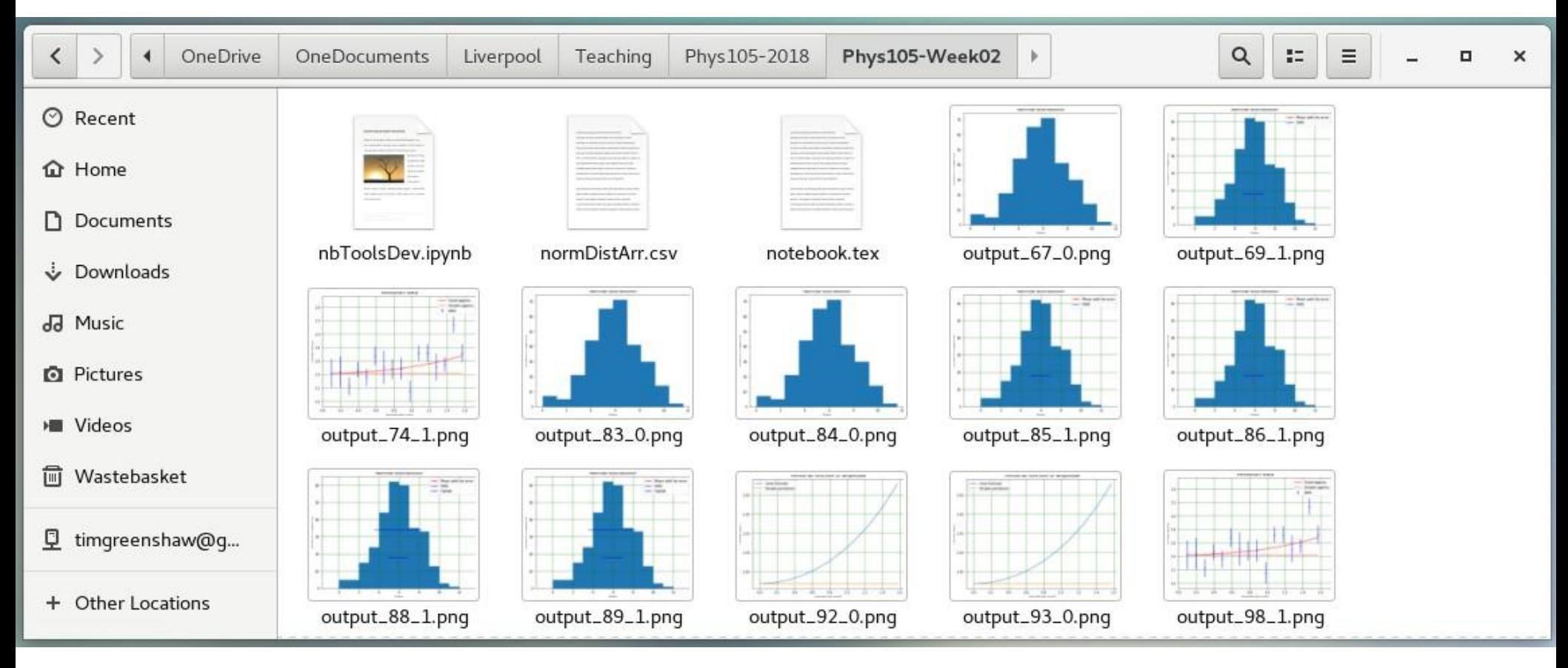

#### More data types – lists

- In addition to the data types *float* and *int*, Python has a type called *list*.
- You can make a list and access its elements as follows:

```
[81]:1 this List = [1, 2.278, -8, "cheese", 'blue', np.pi]
        2 print("thisList =",thisList")\frac{1}{3} print("thisList[0] =",thisList[0])
        4 print("thisList[0] + thisList[1] =",thisList[0] + thisList[1])print("thisList[4] + thisList[3] = ",thisList[4] + thisList[3])5 -thisList = [1, 2.278, -8, 'cheese', 'blue ', 3.141592653589793]
```

```
this List [0] = 1thisList[0] + thisList[1] = 3.278
thisList[4] + thisList[3] = blue cheese
```
Effect of "+" depends on types of list elements, get error if + doesn't make sense!

```
[17]:1 | print("thislist[0] + thislist[3] =", thislist[0] + thislist[3])
      TypeError
                                               - Traceback (most recent call last)
      <ipython-input-17-baff7e321135> in <module>
      ----> 1 print("thislist[0] + thisList[3] =", thisList[0] + thisList[3])
      TypeError: unsupported operand type(s) for +: 'int' and 'str'
```
#### Lists

Lists can be modified, remember we had:

```
thisList = [1, 2.278, -8, 'cheese', 'blue ', 3.141592653589793]
```
Change element 4 (the fifth in the list!):

```
[28]:1 | this List [4] = "cream"
            print("thislist[4] + thisList[3] =", thisList[4] + thisList[3])\mathcal{P}
```

```
thislist[4] + thisList[3] = creamcheese
```
If we want a space between "cream" and "cheese", we have to either modify one of the strings (to "cream " or " cheese") or put in a space explicitly:

```
[29]:1 | this List [4] = "cream"
        2 print("thislist[4] + thisList[3] =",thisList[4] + " " + thisList[3])thislist[4] + thisList[3] = cream cheese
```
Note that *print* adds spaces...

 $print("thislist[4] =",thisList[5])$  $[33]:$ thislist[4] = 3.141592653589793

### Tuples

- Tuples are similar to lists.
- One difference is that they are written using round brackets, not square.
- The second is that while lists can be modified (are *mutable*), tuples cannot be changed once they have been defined (they are *immutable*).

```
[83]:
           thisTuple = (3.14, -9, "orange")\mathcal{L}3 print("thisTuple[2] =",thisTuple[2])
      thisTuple[2] = orange[84]:#
         2 thisTuple[2] = 27Traceback (most recent call last)
       TypeError
       <ipython-input-84-f51f3769bdbf> in <module>()
             1 # <!-- Cell 36 -->
             2#\leftarrow \rightarrow \ 3 this Tuple [2] = 27
       TypeError: 'tuple' object does not support item assignment
```
### NumPy arrays

- One of most useful data types for scientific computing is the numpy array.
- These can be created and filled in many ways, for example:

```
[3]: length = 3
                                                          [3]: length = 3
          arrayOfZeros = np.zeros((3))or 
                                                               arrayOfZeros = np.zeros(3)print("arrayOfZeros =",arrayOfZeros)
                                                               print("arrayOfZeros =",arrayOfZeros)
          arrayOfZeros = [0. 0. 0.1]arrayOfZeros = [0. 0. 0.1][24]:1 length = 32 start = 103 stop = 30
            4 arrayOfNumbers = np.linspace(start, stop, length)
                print("arrayOfNumbers", arrayOfNumbers)
          arrayOfNumbers [10. 20. 30.]
All elements must have same type.
Access elements in same way as for list:
               print("arrayOfNumbers[1]", arrayOfNumbers[1])
    [26]:arrayOfNumbers[1] 20.0
```
### NumPy arrays

#### ■ Arrays can be multi-dimensional:

```
\lceil 7 \rceil: nRows = 3
       nCols = 2matrix = np.ones((nRows, nCalls))print("matrix = \n\cdot\text{matrix})matrix =
```
- $[1.1]$  $[1. 1.1]$  $[1, 1.]$
- More than one assignment per line is possible (but only do this when it results in understandable code!):

```
[9]: |matrix[0, 0], matrix[0, 1] = 11, 12
      matrix[1, 0], matrix[1, 1] = 21, 22matrix[2, 0], matrix[2, 1] = 31, 32print("matrix = \n\cdot\text{matrix})
```

```
matrix =[11. 12.][21. 22.][31. 32.]
```
Check the dimensions of an array using *shape*:

```
matrix.shape
[10]:[10]: (3, 2)
```
Notice that shape returns a tuple, so we can look at its elements:

```
[13]: nRows, nCols = matrix.shape
      print("nRows =",nRows,"nCols =",nCols)nRows = 3 nCols = 2
```
See that sometimes tuples come without the () brackets.

### Slicing arrays

```
Can access range of elements using slices:
            1 countArr = np.linspace(0, 10, 11)
    [97]:2 print("countArr =", countArr)\frac{3}{2} print("countArr[3:6] =",countArr[3:6])
          countArr = [0, 1, 2, 3, 4, 5, 6, 7, 8, 9, 10.]countArr[3:6] = [3, 4, 5.]
```
Also works in many dimensions:

```
[98]:1 | print("matrix \n\cdot \n\cdot", matrix)
            print("matrix[1:3, 0:2] \n", matrix[1:3, 0:2])
         2^{\circ}matrix
        [[11. 12. 13. 14.][21. 22. 23. 24.][31. 32. 33. 34.]matrix[1:3, 0:2][[21. 22.][31. 32.]
```
# Writing out and reading in arrays

#### If have an array...

normDistArr [3.61731068 4.93440785 6.37500914 7.66854973 4.46305934 5.67756143 6.61728604 5.10273029 5.4611186 6.36901216 2.87407419 3.09351455 4.02478352 9.55890952 7.37325827 2.82026807 4.64787364 0.70393879 8.11556904 5.70015363 7.19019305 3.7100883 9.19654448 5.75011898 6.9846188 5.31088185 6.59710147]

... can write it to a file in many ways, for example:

np.savetxt('normDistArr.csv', normDistArr, delimiter = ',')  $[34]$ :

- Can then open in Excel (see right!), Notepad etc.
- Can read data from file into numpy array as follows:

gaussArr = np.loadtxt("normDistArr.csv")  $[114]$ :

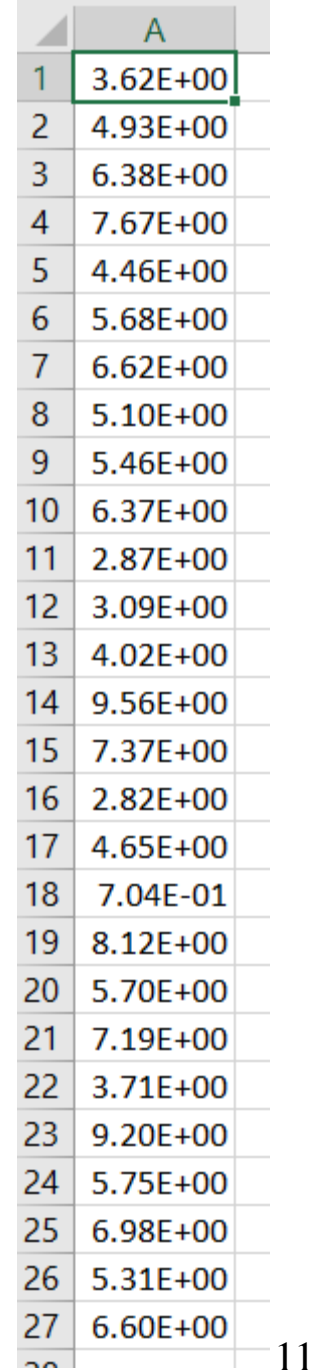

#### Histograms

- Look at distribution of data using histogram.
- Displays frequency of occurrence of values in data.
- Simplest version chooses bin widths, format of plot etc. automatically…
- …but you can also set your preferred bin widths and alter many aspects of the display of your histograms.

```
binBot = -1.0binTop = 13.0binNumber = 14binEdges, binWidth = npu.linspace(binBot, binTop, binNumber + 1, retstep = True)
print("Histogram bins start at", binBot, "finish at", binTop)
print("Number of bins is", binNumber,"and width of bins is", binWidth)
nEvents = len(gaussArr)mu = np.mean(gaussArr) # calculate arithmetic mean of numbers in array
sigma = np.stdout(gaussArr) # calculate standard deviation (error on single value)
muError = sigma/np.sqrt(nEvents) # calculate error of mean
vMu = nEvents/20
vSigma = 1.2*nEvents/20
plt.figure(figsize = (7, 5))plt.title('Normal distribution', fontsize = 14)
plt.xlabel('Data')
plt.ylabel('Relative frequency')
plt.hist(gaussArr, bins = binEdges, color = 'b')
plt.errorbar(mu, yMu, xerr = muError, marker = '+', color = 'r', label = 'Mean with its error')
plt.errorbar(mu, ySigma, xerr = sigma/2, marker = '', color = 'y', label = 'RMS')
plt.grid(color = 'g')plt.legend()
plt.show()
```

```
Histogram bins start at -1.0 finish at 13.0
Number of bins is 14 and width of bins is 1.0
```
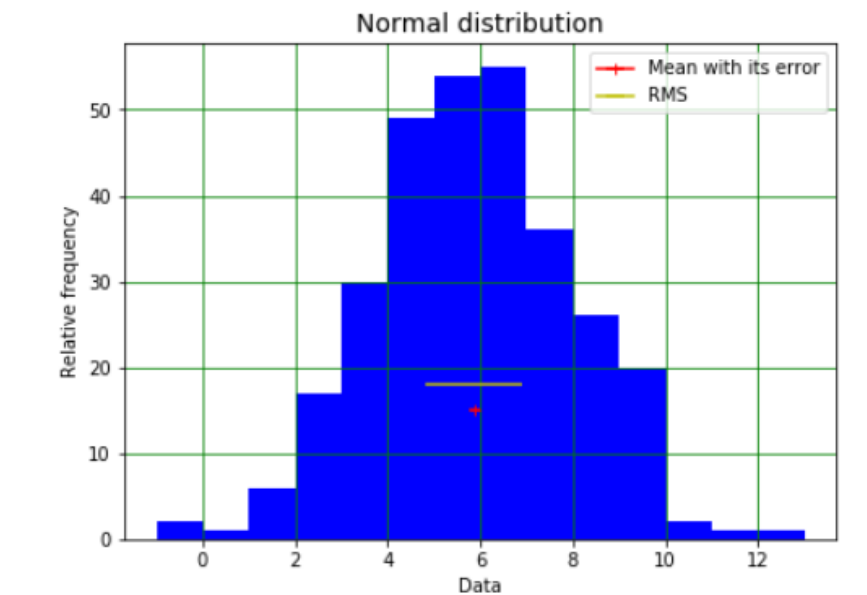

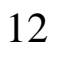